# Instrukcijos MAXI plano administratoriui (ISPconfig tvarkytuvas)

Prisijungimas prie administravimo aplinkos: https://web.lm.lt/. Prisijungimo vardą ir slaptažodį institucijos administratorius gauna el. paštu.

#### 1 žingsnis. Pridėti tinklalapį.

Pasirinkite "Svetainės":

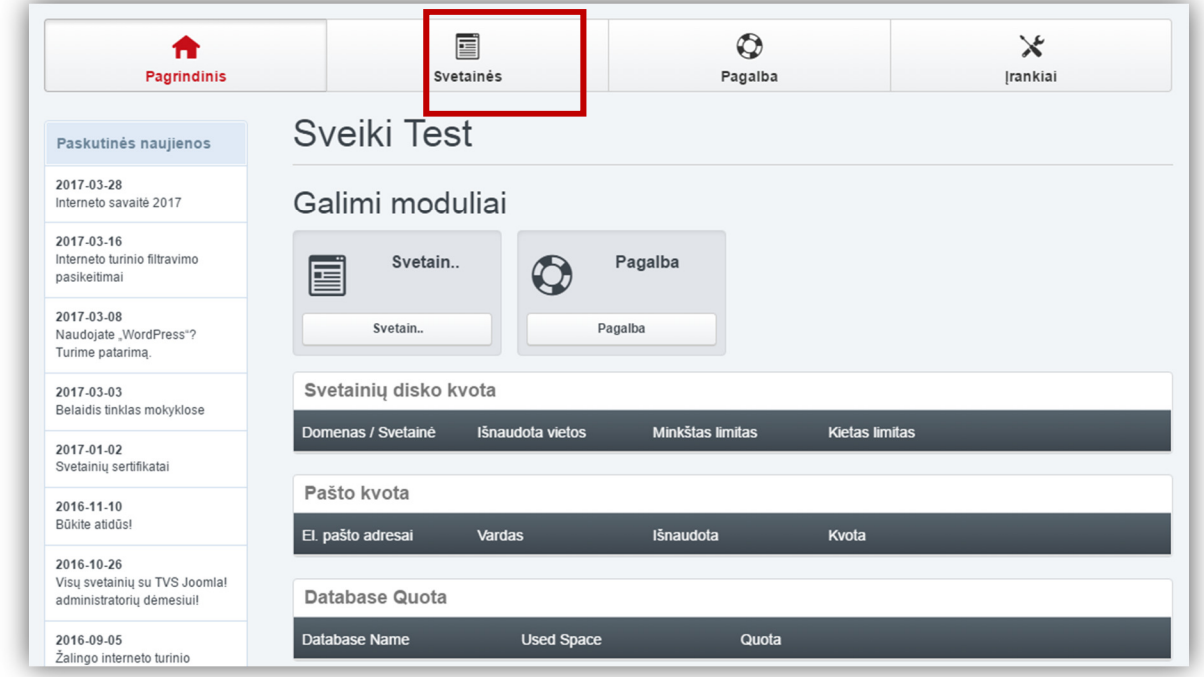

Spauskite "Pridėti naują tinklalapį"

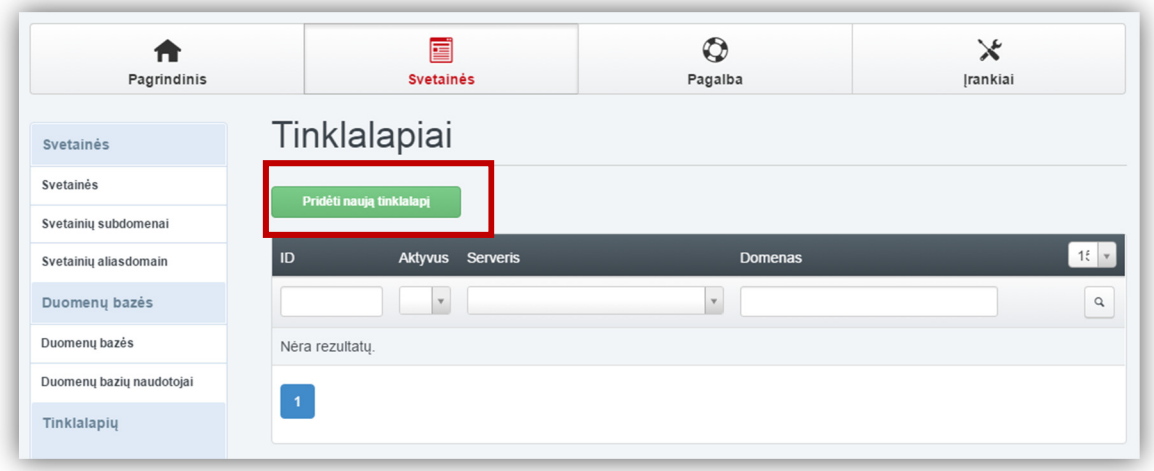

Svetainės pavadinimas (domenas) turi būti suderintas su paslaugos administratoriumi. Jis siunčiamas el. paštu institucijos administratoriui. Kiekvienai institucijai yra leidžiama turėti iki 3 svetainių ir suteikiama 3 GB disko. Esant poreikiui, svetainių kiekis ir disko vieta gali būti didinami. Jei bus tik viena svetainė, *"Kietojo disko kvota"* siūlome įrašyti maksimalų dydį, t.y. 3072.

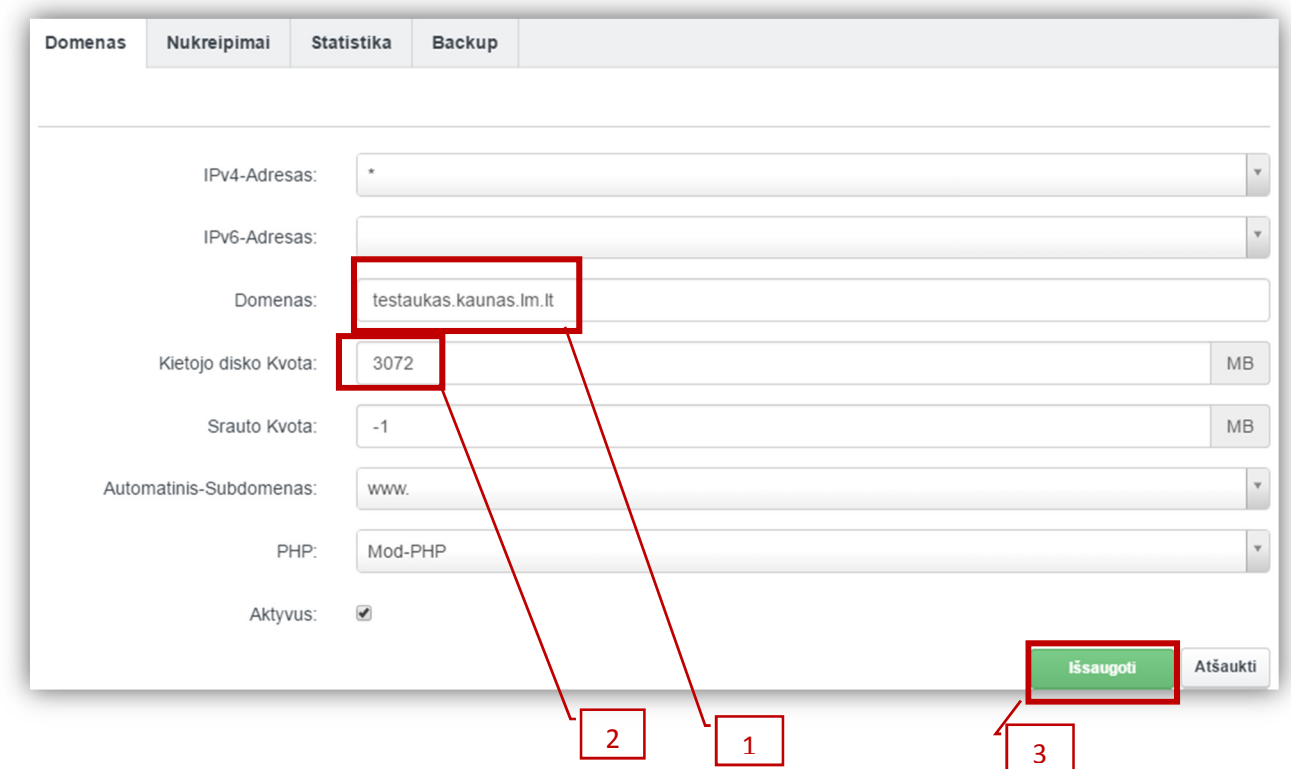

Taigi, būtina užpildyti laukus "Domenas", "Kietojo disko kvota" ir spausti "Išsaugoti"

Jei reikalingas laikinas svetainės adresas, pasirinkite "Svetainių aliasdomenai" ir "Pridėti naują Aliasdomeną":

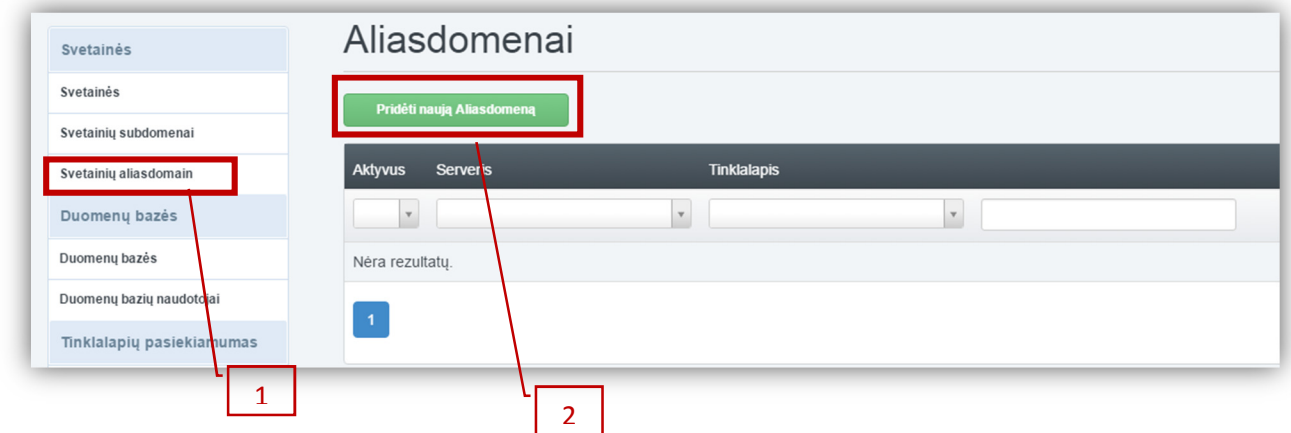

Laikinos svetainės adresas turi būti *abc***.test.lm.lt**, kur *abc*- jūsų pasirinktas simbolinis pavadinimas

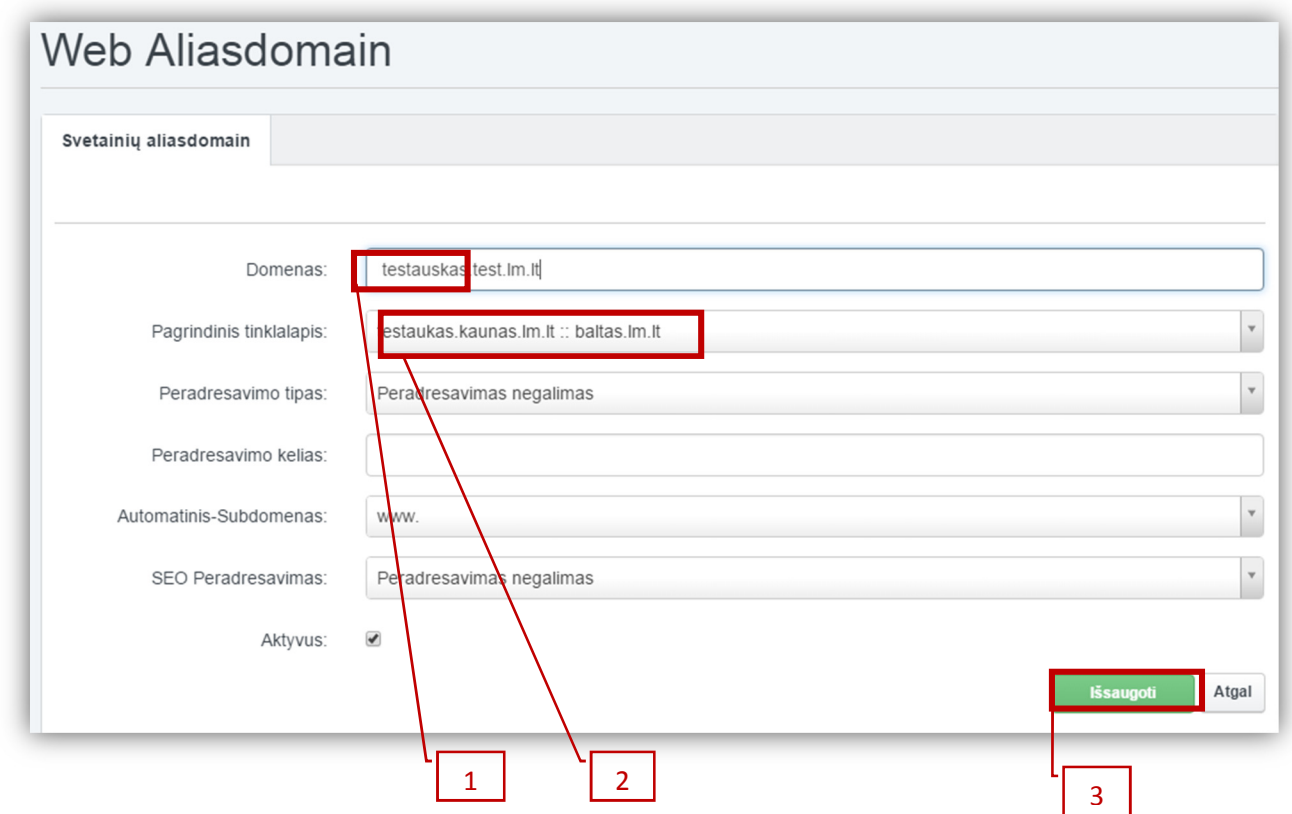

Pastaba. Apie pasirinktą laikiną domeną turite pranešti el. paštu webmaster@litnet.lt.

### 2 žingsnis. Pridėti FTP naudotoją.

Pasirinkite "FTP naudotojai" ir "Pridėti naują":

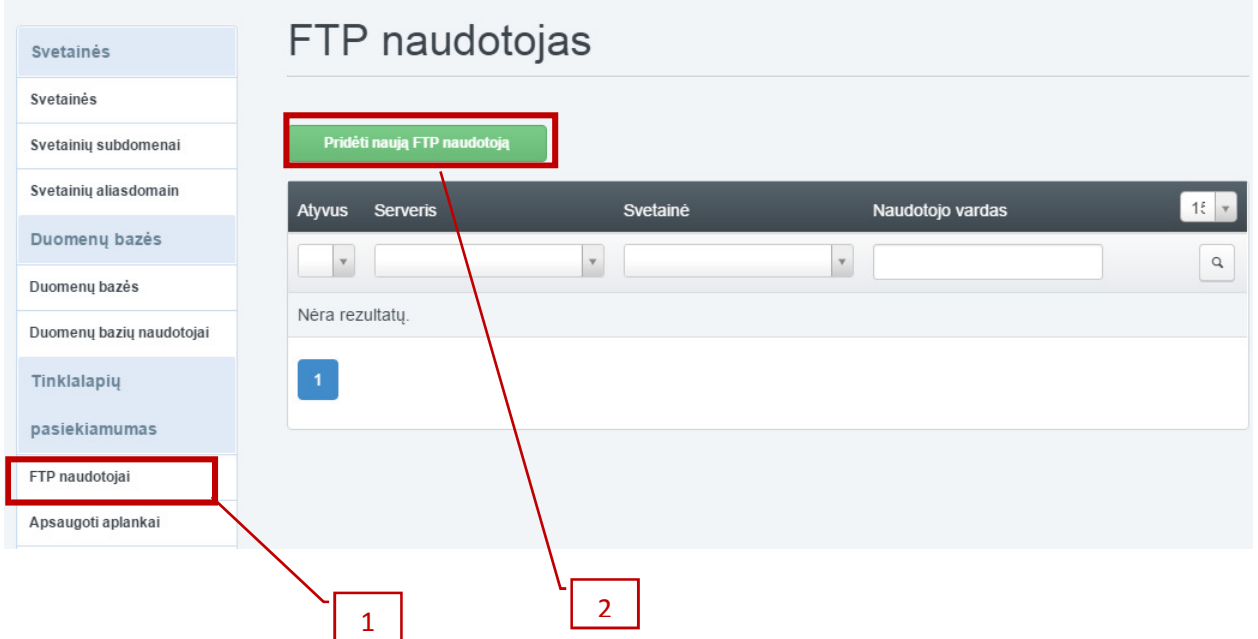

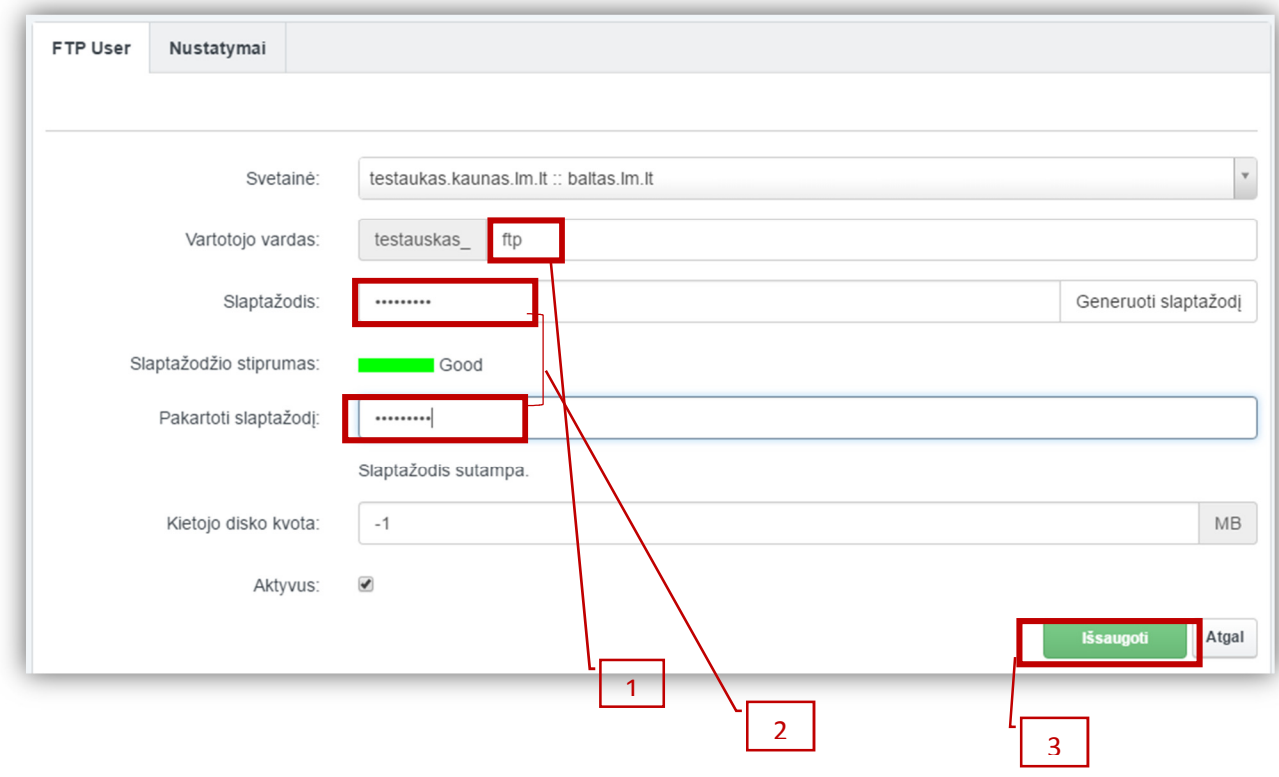

## Reikia įrašyti vartotojo vardą ir slaptažodį

#### Rezultatas:

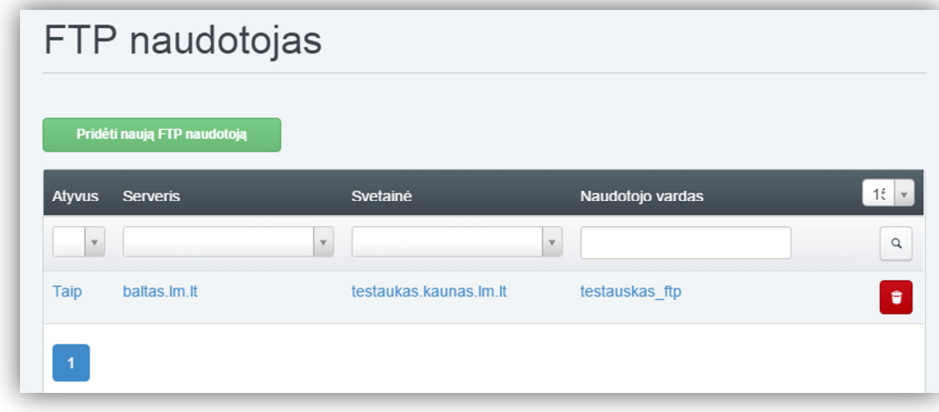

Pastaba. FTP serverio vardas baltas.lm.lt.

## 3 žingsnis. Pridėti DB naudotoją ir DB.

Pasirinkite "Duomenų bazių naudotojai"  $\rightarrow$  "Pridėti naują naudotoją":

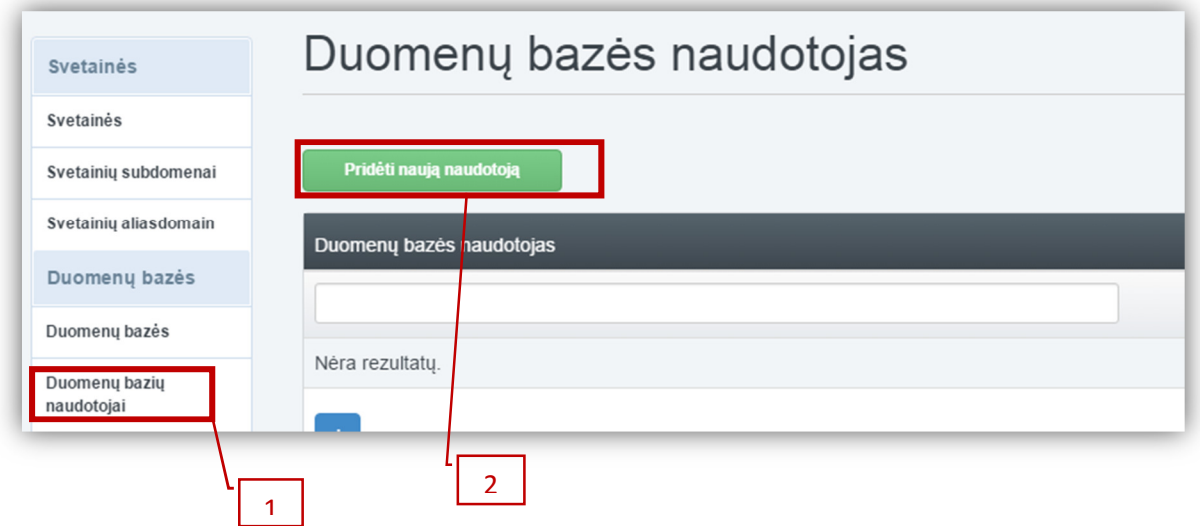

Užpildykite laukus pažymėtus laukus ir "Išsaugoti".

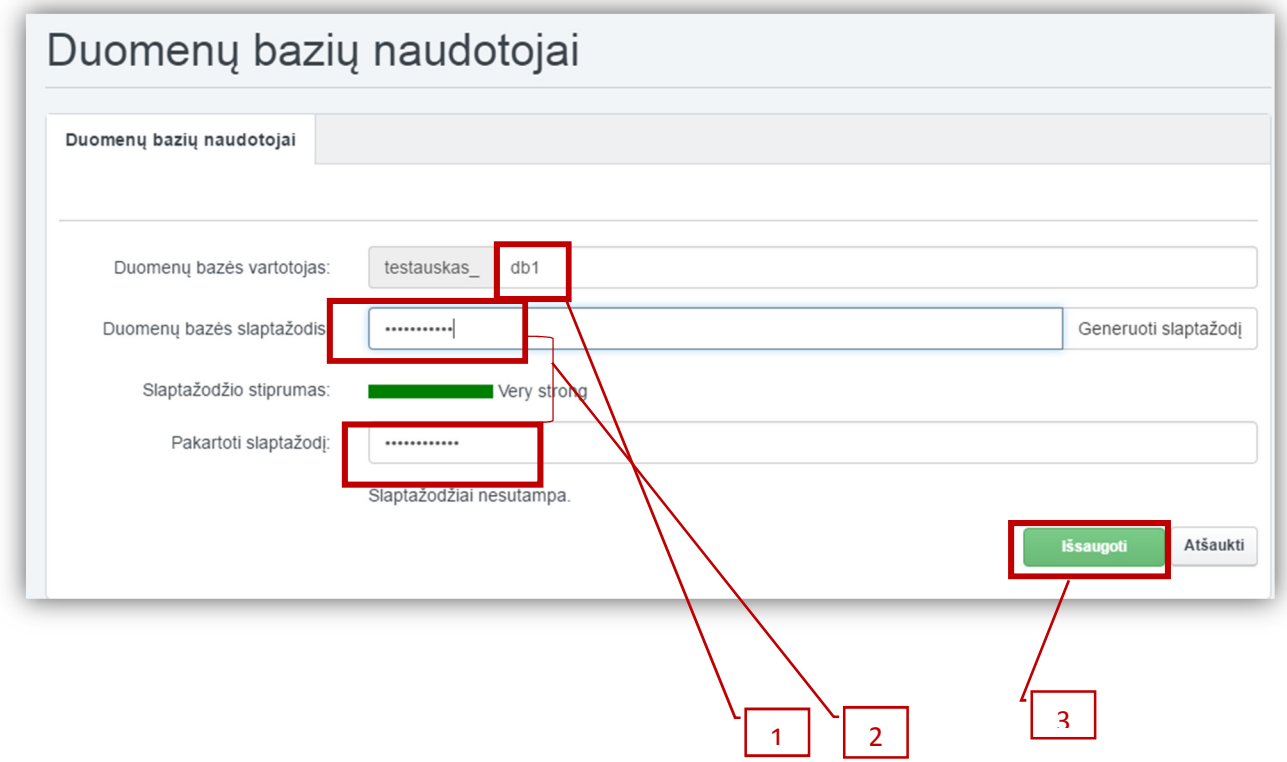

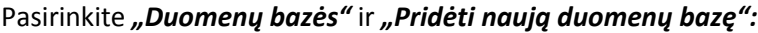

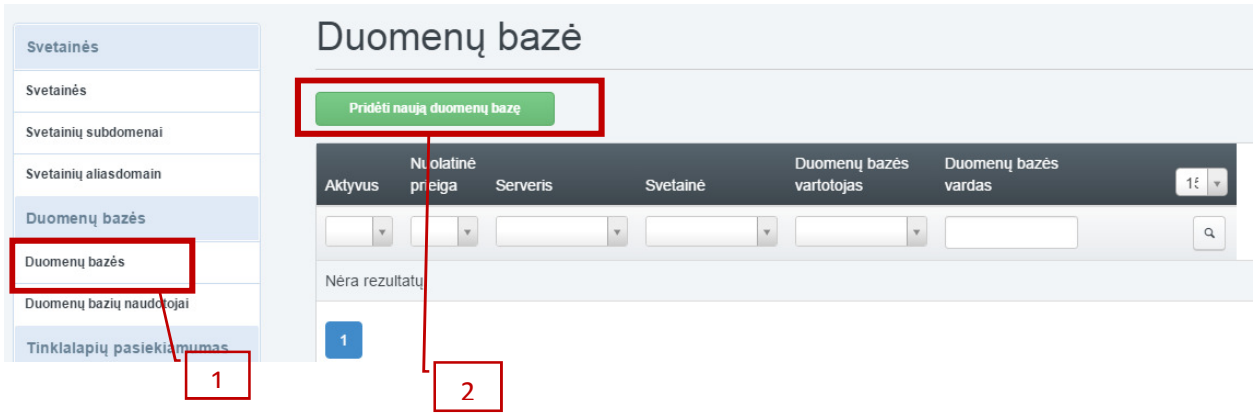

### Užpildykite pažymėtus laukus:

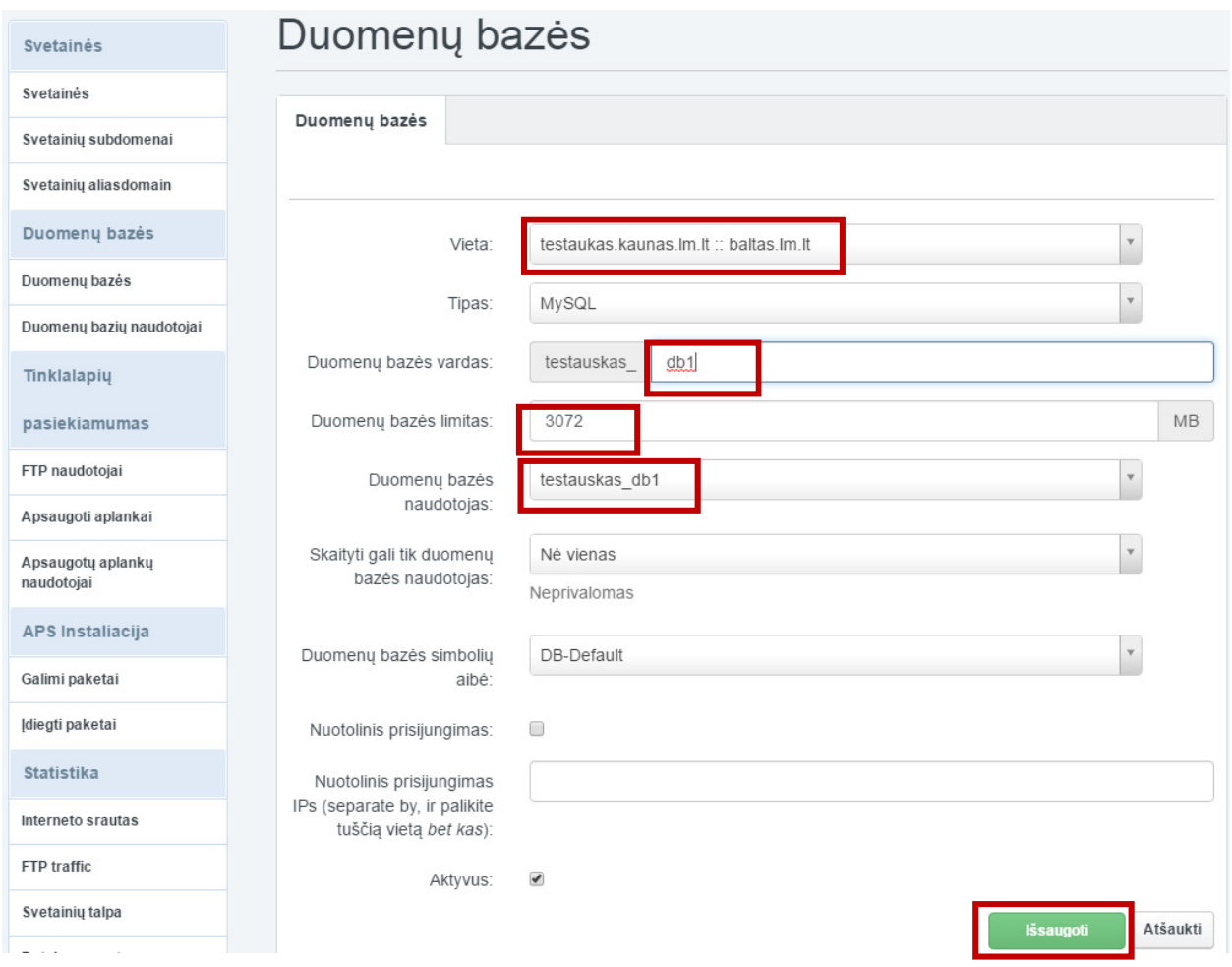

Pastaba. Kievienai institucijai suteikiama 3 GB MySQL duomenų bazės saugojimui.

Rezultatas:

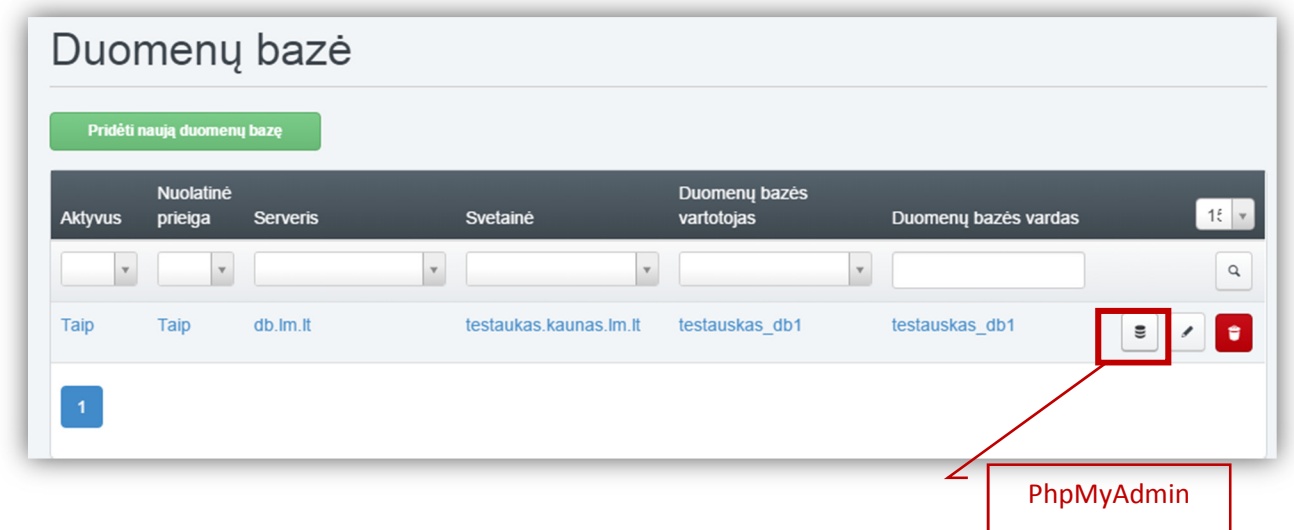

PhpMyAdmin galite iškviesti su pažymėtu mygtuku arba https://web.lm.lt/phpmyadmin/

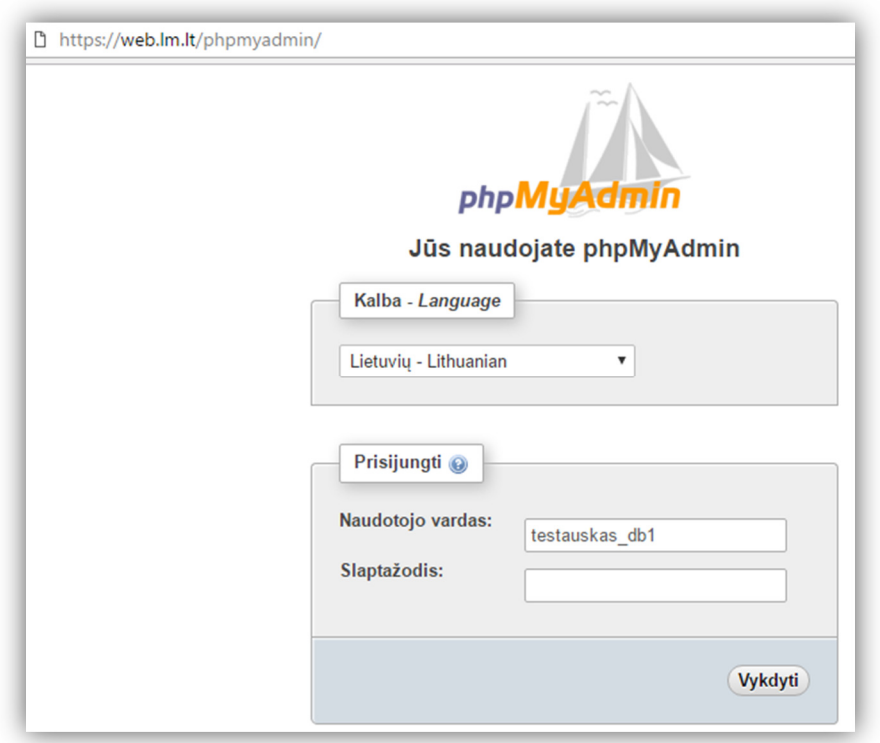

Pagrindiniame lange rasite informaciją apie turimus resursus ir limitus:

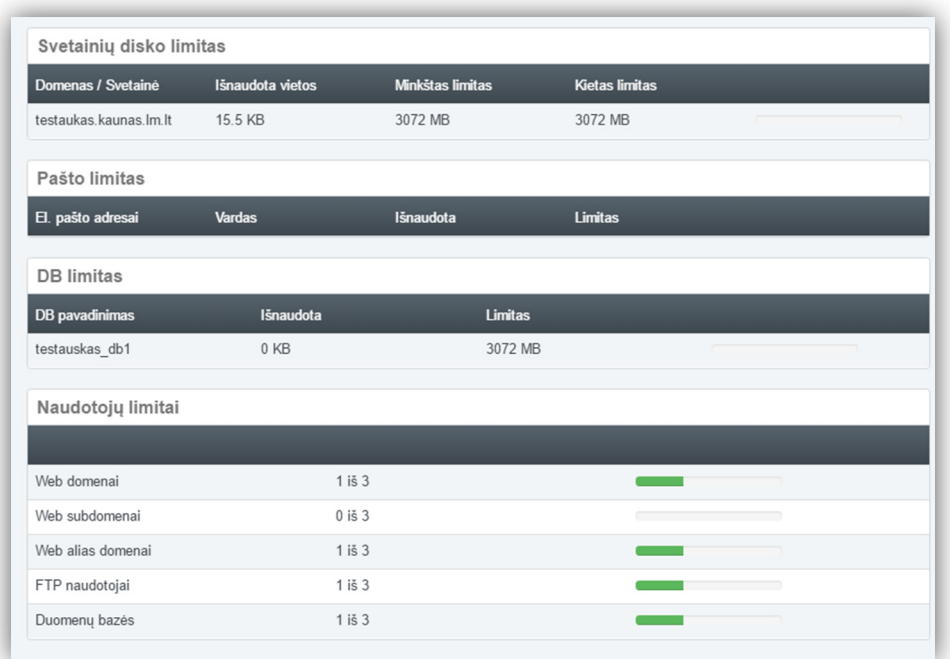